# Oracle® Database Appliance Release Notes

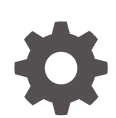

Release 19.5 for Linux x86-64 F24214-03 December 2019

**ORACLE** 

Oracle Database Appliance Release Notes, Release 19.5 for Linux x86-64

F24214-03

Copyright © 2013, 2019, Oracle and/or its affiliates. All rights reserved.

Primary Author: Aparna Kamath

This software and related documentation are provided under a license agreement containing restrictions on use and disclosure and are protected by intellectual property laws. Except as expressly permitted in your license agreement or allowed by law, you may not use, copy, reproduce, translate, broadcast, modify, license, transmit, distribute, exhibit, perform, publish, or display any part, in any form, or by any means. Reverse engineering, disassembly, or decompilation of this software, unless required by law for interoperability, is prohibited.

The information contained herein is subject to change without notice and is not warranted to be error-free. If you find any errors, please report them to us in writing.

If this is software or related documentation that is delivered to the U.S. Government or anyone licensing it on behalf of the U.S. Government, then the following notice is applicable:

U.S. GOVERNMENT END USERS: Oracle programs, including any operating system, integrated software, any programs installed on the hardware, and/or documentation, delivered to U.S. Government end users are "commercial computer software" pursuant to the applicable Federal Acquisition Regulation and agencyspecific supplemental regulations. As such, use, duplication, disclosure, modification, and adaptation of the programs, including any operating system, integrated software, any programs installed on the hardware, and/or documentation, shall be subject to license terms and license restrictions applicable to the programs. No other rights are granted to the U.S. Government.

This software or hardware is developed for general use in a variety of information management applications. It is not developed or intended for use in any inherently dangerous applications, including applications that may create a risk of personal injury. If you use this software or hardware in dangerous applications, then you shall be responsible to take all appropriate fail-safe, backup, redundancy, and other measures to ensure its safe use. Oracle Corporation and its affiliates disclaim any liability for any damages caused by use of this software or hardware in dangerous applications.

Oracle and Java are registered trademarks of Oracle and/or its affiliates. Other names may be trademarks of their respective owners.

Intel and Intel Xeon are trademarks or registered trademarks of Intel Corporation. All SPARC trademarks are used under license and are trademarks or registered trademarks of SPARC International, Inc. AMD, Opteron, the AMD logo, and the AMD Opteron logo are trademarks or registered trademarks of Advanced Micro Devices. UNIX is a registered trademark of The Open Group.

This software or hardware and documentation may provide access to or information about content, products, and services from third parties. Oracle Corporation and its affiliates are not responsible for and expressly disclaim all warranties of any kind with respect to third-party content, products, and services unless otherwise set forth in an applicable agreement between you and Oracle. Oracle Corporation and its affiliates will not be responsible for any loss, costs, or damages incurred due to your access to or use of third-party content, products, or services, except as set forth in an applicable agreement between you and Oracle.

# **Contents**

### [Preface](#page-4-0)

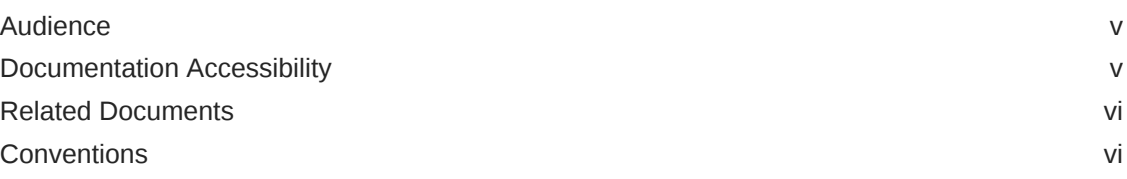

## 1 [What's New in This Release](#page-7-0)

### 2 [Component Versions for Oracle Database Appliance](#page-9-0)

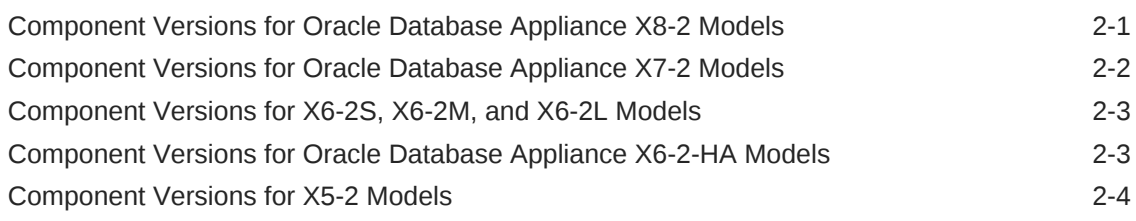

## 3 [Oracle Database Appliance 19.5 Patches](#page-14-0)

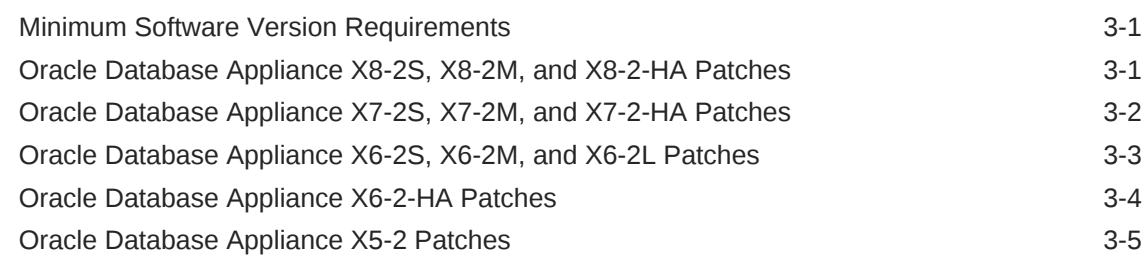

## 4 [Known Issues with Oracle Database Appliance in This Release](#page-20-0)

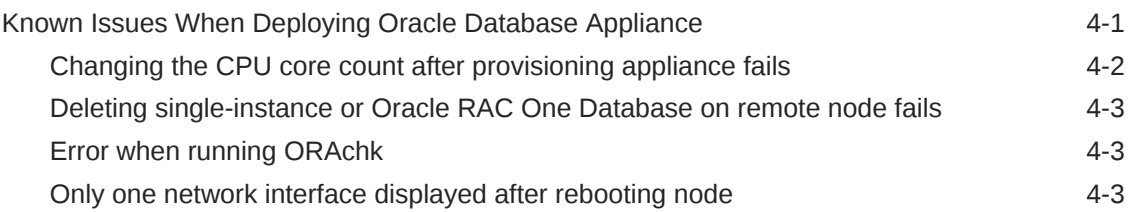

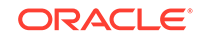

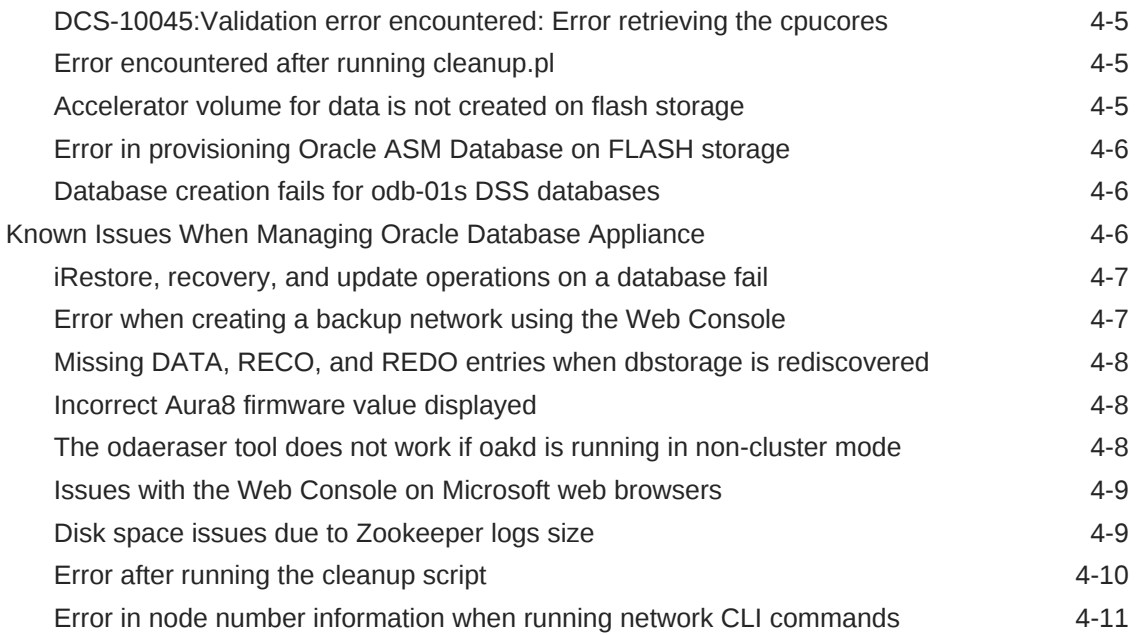

# <span id="page-4-0"></span>Preface

Oracle Database Appliance is an optimized, prebuilt database system that is easy to deploy, operate, and manage. By integrating hardware and software, Oracle Database Appliance eliminates the complexities of nonintegrated, manually assembled solutions. Oracle Database Appliance reduces the installation and software deployment times from weeks or months to just a few hours while preventing configuration and setup errors that often result in suboptimal, hard-to-manage database environments.

- **Audience**
- Documentation Accessibility
- [Related Documents](#page-5-0)
- **[Conventions](#page-5-0)**

## Audience

This guide is intended for anyone who configures, maintains, or uses Oracle Database Appliance:

- System administrators
- Network administrators
- Database administrators
- Application administrators and users

This book does not include information about Oracle Database architecture, tools, management, or application development that is covered in the main body of Oracle Documentation, unless the information provided is specific to Oracle Database Appliance. Users of Oracle Database Appliance software are expected to have the same skills as users of any other Linux-based Oracle Database installations.

## Documentation Accessibility

For information about Oracle's commitment to accessibility, visit the Oracle Accessibility Program website at [http://www.oracle.com/pls/topic/lookup?](http://www.oracle.com/pls/topic/lookup?ctx=acc&id=docacc) [ctx=acc&id=docacc](http://www.oracle.com/pls/topic/lookup?ctx=acc&id=docacc).

#### **Access to Oracle Support**

Oracle customers that have purchased support have access to electronic support through My Oracle Support. For information, visit [http://www.oracle.com/pls/topic/](http://www.oracle.com/pls/topic/lookup?ctx=acc&id=info) [lookup?ctx=acc&id=info](http://www.oracle.com/pls/topic/lookup?ctx=acc&id=info) or visit<http://www.oracle.com/pls/topic/lookup?ctx=acc&id=trs> if you are hearing impaired.

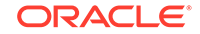

## <span id="page-5-0"></span>Related Documents

For more information about Oracle Database Appliance, go to [http://](http://www.oracle.com/goto/oda/docs) [www.oracle.com/goto/oda/docs](http://www.oracle.com/goto/oda/docs) and click the appropriate release. The following documents are published in the Oracle Database Appliance online documentation library:

- *Oracle Database Appliance Release Notes*
- *Oracle Database Appliance Licensing Information User Manual*
- *Oracle Database Appliance Security Guide*
- *Oracle Database Appliance Accessibility Guide*
- *Oracle Database Appliance X8-2 Deployment and User's Guide*
- *Oracle Database Appliance X7-2 Deployment and User's Guide*
- *Oracle Database Appliance X6-2-HA Deployment and User's Guide*
- *Oracle Database Appliance X6-2S/M/L Deployment and User's Guide*
- *Oracle Database Appliance X5-2/X4-2 Deployment and User's Guide*
- Oracle Database Appliance Setup Posters and Booklets (a full-size printed copy ships with Oracle Database Appliance)
- *Oracle Database Appliance Owner's Guide*
- *Oracle Database Appliance Service Manual*
- *Oracle Database Appliance Series Safety and Compliance Guide*

For more information about using Oracle Database, go to [http://](http://docs.oracle.com/en/database/) [docs.oracle.com/en/database/](http://docs.oracle.com/en/database/) and select the database release from the menu. See the following documents in the Oracle Database online documentation library:

- *Oracle Database Security Guide*
- *Oracle Database Administrator's Guide*
- *Oracle Database SQL Language Quick Reference*
- *Oracle Database Backup and Recovery User's Guide*
- *Oracle Database Backup and Recovery Reference*
- *Oracle Database Utilities*
- *Oracle Automatic Storage Management Administrator's Guide*

For more information about Oracle Integrated Lights Out Manager 3.2, see [https://](https://docs.oracle.com/cd/E37444_01/) [docs.oracle.com/cd/E37444\\_01/.](https://docs.oracle.com/cd/E37444_01/)

For more details about other Oracle products that are mentioned in Oracle Database Appliance documentation, see the Oracle Documentation home page at [http://](http://docs.oracle.com) [docs.oracle.com](http://docs.oracle.com).

## **Conventions**

The following text conventions are used in this document:

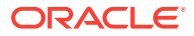

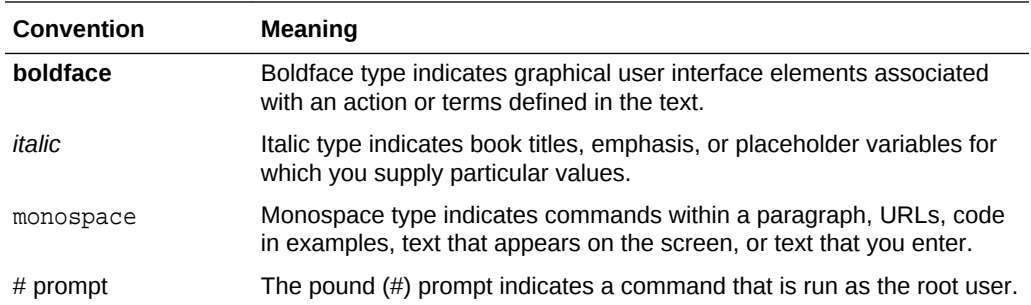

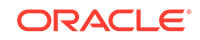

# <span id="page-7-0"></span>1 What's New in This Release

Oracle Database Appliance release 19.5 supports Oracle Database 19*c* functionality on Oracle Database Appliance hardware models.

#### **Note:**

Oracle Database Appliance release 19.5 only supports Oracle Database 19c and requires re-imaging of your existing deployment. You cannot upgrade to Oracle Database Appliance release 19.5 from an earlier Oracle Database Appliance release. You also cannot upgrade to later Oracle Database Appliance releases from Oracle Database Appliance release 19.5.

#### **New Features**

This release of Oracle Database Appliance supports provisioning of Oracle Database 19c on Oracle Database Appliance X8-2, X7-2, X6-2, and X5-2 for bare metal systems. Read the chapter *Known Issues with Oracle Database Appliance in This Release* for critical fixes before deploying Oracle Database Appliance release 19.5.

For Oracle Database 19c features, see the Oracle Database Documentation Library at [https://docs.oracle.com/en/database/oracle/oracle-database/index.html.](https://docs.oracle.com/en/database/oracle/oracle-database/index.html)

#### • **Oracle Grid Infrastructure and Oracle Database Updates**

The following Oracle Grid Infrastructure and Oracle Database updates (October 2019 Oracle Database Release Update) for bare metal systems are available in this release:

– 19.5.0.0.191015

**Oracle Grid Infrastructure Clone, Oracle Database Clone, and ISO Image Patches**

See the chapter *Oracle Database Appliance Release 19.5 Patches* for patch details and links.

Oracle Database Appliance patches are available in My Oracle Support. When selecting a patch, ensure that you select Oracle Database Appliance release 19.5 from the drop down list.

- **Oracle Database Appliance 19.5.0.0.0 GI Clone for ODACLI/DCS stack:** Use patch 30403673 to perform an initial deployment of Oracle Database Appliance. The bundle contains the latest Oracle Grid Infrastructure components for deployment on an Oracle Database Appliance in the "shipped from factory" state, or an Oracle Database Appliance that has been re-imaged using the operating system ISO Image. This patch is for all Oracle Database Appliance Hardware Models (bare mMetal).
- **Oracle Database Appliance 19.5.0.0.0 RDBMS Clone File for ODACLI/DCS stack:** Use the Oracle RDBMS 19.5.0.0.191015 Software Clone file to create 19.5.0.0.191015 Oracle Database homes. Patch 30403662 provides the database

clone for this update. This patch is for all Oracle Database Appliance Hardware Models (bare metal).

• **Oracle Database Appliance 19.5.0.0.0 ISO Image (Bare Metal):** Use patch 30403643 to perform a bare metal restore (re-image) of the operating system. Bare metal is a non-virtualized Oracle Database Appliance configuration. Use only when you must re-image the operating system.

# <span id="page-9-0"></span>2 Component Versions for Oracle Database Appliance

Review the component versions available for Oracle Database Appliance for supported hardware models for this release.

- Component Versions for Oracle Database Appliance X8-2 Models The matrix displays the component versions available for Oracle Database Appliance for X8-2S, X8-2M, and X8-2-HA.
- [Component Versions for Oracle Database Appliance X7-2 Models](#page-10-0) The matrix displays the component versions available for Oracle Database Appliance for X7-2S, X7-2M, and X7-2-HA.
- [Component Versions for X6-2S, X6-2M, and X6-2L Models](#page-11-0) The matrix display the component versions available for Oracle Database Appliance for X6-2S, X6-2M, and X6-2L.
- [Component Versions for Oracle Database Appliance X6-2-HA Models](#page-11-0) The matrix displays the component versions available for Oracle Database Appliance for X6-2-HA.
- [Component Versions for X5-2 Models](#page-12-0) The matrix display the component versions available for Oracle Database Appliance for X5-2.

# Component Versions for Oracle Database Appliance X8-2 Models

The matrix displays the component versions available for Oracle Database Appliance for X8-2S, X8-2M, and X8-2-HA.

#### **Table 2-1 Component Versions for X8-2-HA, X8-2M, and X8-2S in Oracle Database Appliance Release 19.5**

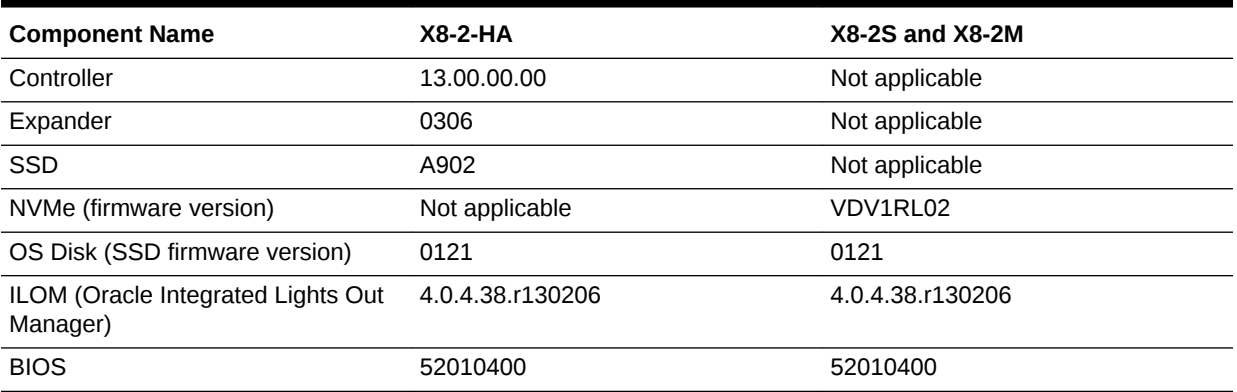

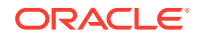

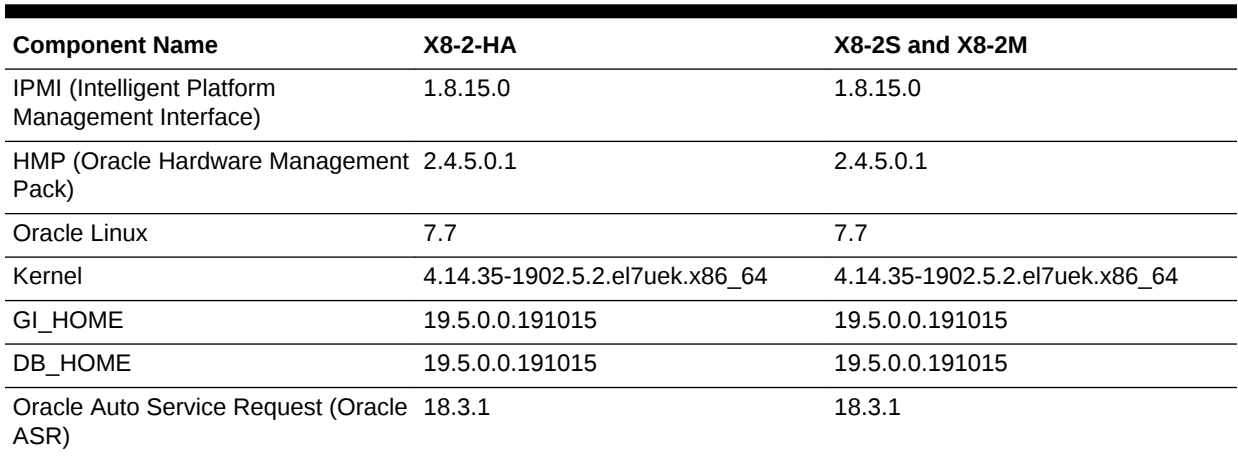

#### <span id="page-10-0"></span>**Table 2-1 (Cont.) Component Versions for X8-2-HA, X8-2M, and X8-2S in Oracle Database Appliance Release 19.5**

## Component Versions for Oracle Database Appliance X7-2 Models

The matrix displays the component versions available for Oracle Database Appliance for X7-2S, X7-2M, and X7-2-HA.

#### **Table 2-2 Component Versions for X7-2-HA, X7-2M, and X7-2S in Oracle Database Appliance Release 19.5**

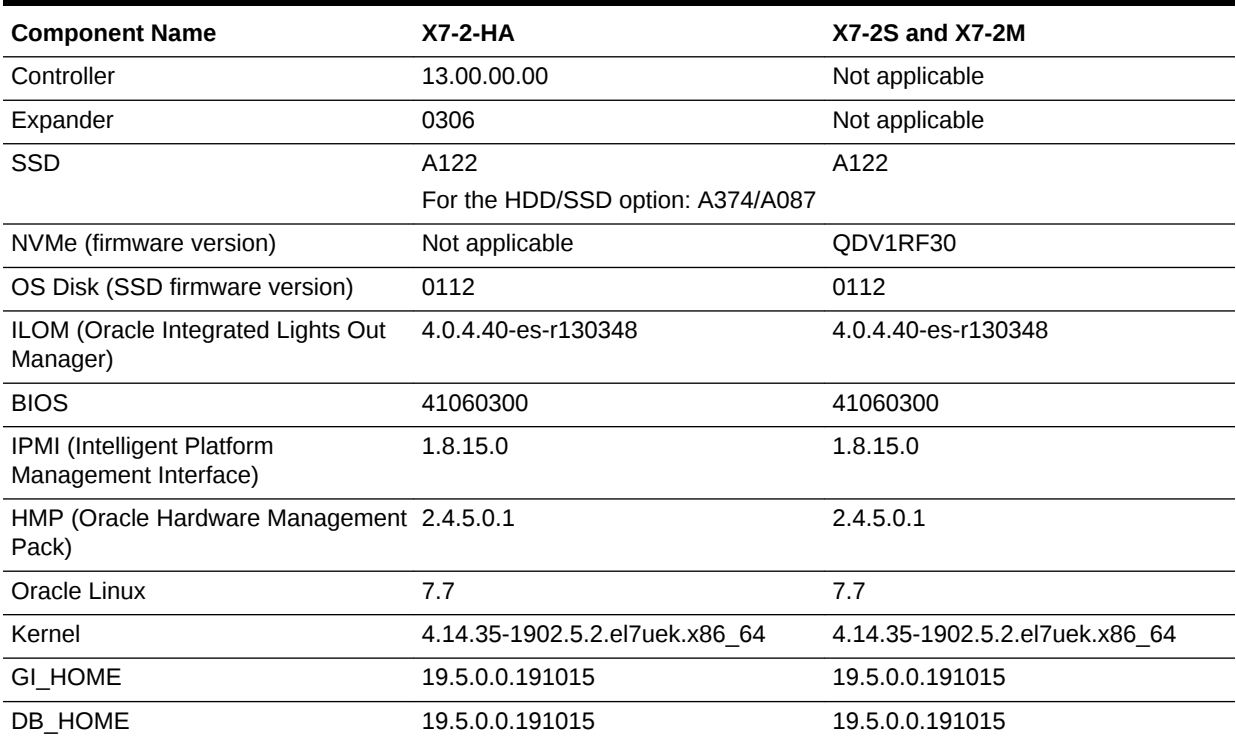

#### <span id="page-11-0"></span>**Table 2-2 (Cont.) Component Versions for X7-2-HA, X7-2M, and X7-2S in Oracle Database Appliance Release 19.5**

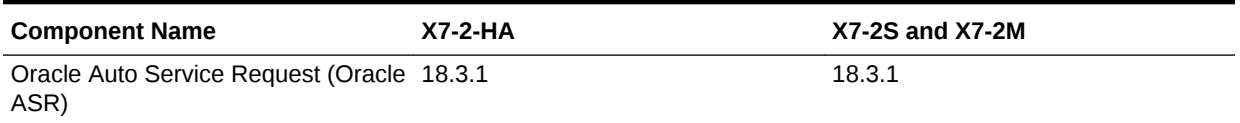

# Component Versions for X6-2S, X6-2M, and X6-2L Models

The matrix display the component versions available for Oracle Database Appliance for X6-2S, X6-2M, and X6-2L.

#### **Table 2-3 Component Versions for Oracle Database Appliance X6-2S, X6-2M, and X6-2L in Oracle Database Appliance Release 19.5**

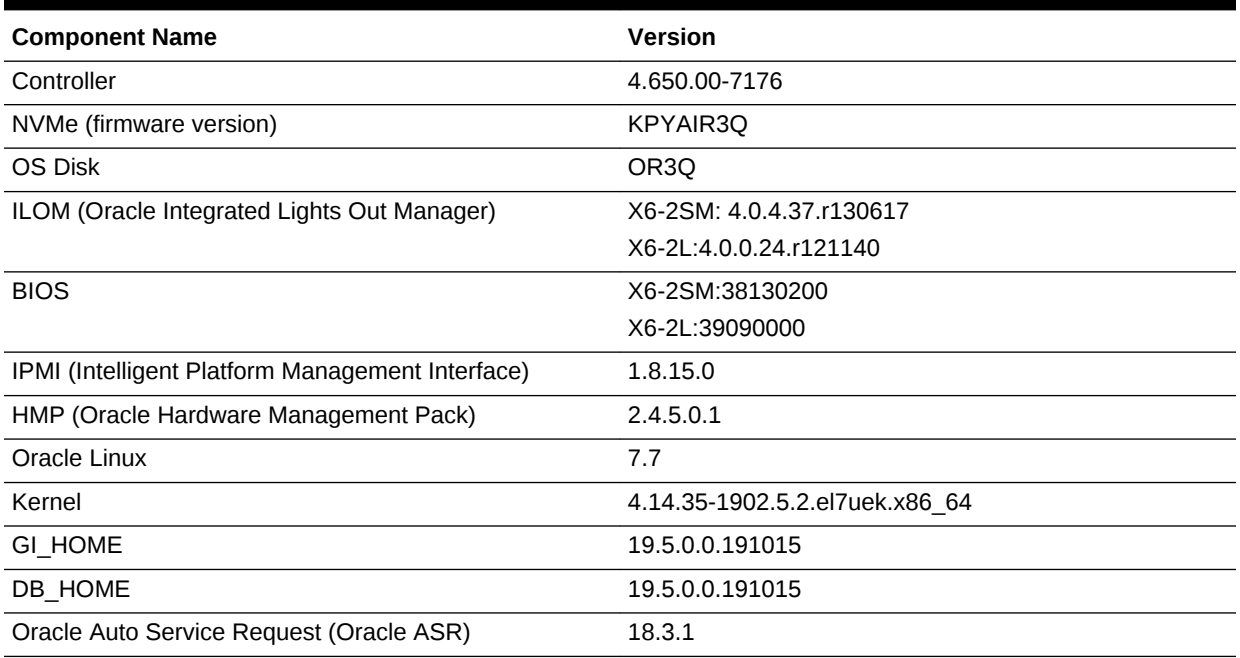

# Component Versions for Oracle Database Appliance X6-2- HA Models

The matrix displays the component versions available for Oracle Database Appliance for X6-2-HA.

#### **Table 2-4 Component Versions for Oracle Database Appliance X6-2-HA in Oracle Database Appliance Release 19.5**

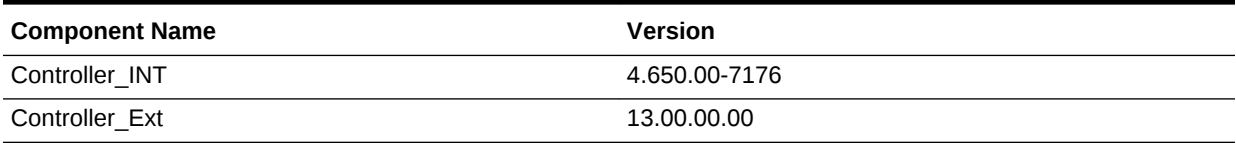

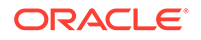

| <b>Component Name</b>                            | <b>Version</b>                 |
|--------------------------------------------------|--------------------------------|
| Expander                                         | 0306                           |
| SSD_LOCAL                                        | OR <sub>3</sub> Q              |
| <b>SSD SHARED</b>                                | A29A                           |
| ILOM (Oracle Integrated Lights Out Manager)      | 4.0.4.37 r130617               |
| <b>BIOS</b>                                      | 38130200                       |
| IPMI (Intelligent Platform Management Interface) | 1.8.15.0                       |
| HMP (Oracle Hardware Management Pack)            | 2.4.5.0.1                      |
| Oracle Linux                                     | 7.7                            |
| Kernel                                           | 4.14.35-1902.5.2.el7uek.x86 64 |
| <b>GI HOME</b>                                   | 19.5.0.0.191015                |
| DB HOME                                          | 19.5.0.0.191015                |
| Oracle Auto Service Request (Oracle ASR)         | 18.3.1                         |

<span id="page-12-0"></span>**Table 2-4 (Cont.) Component Versions for Oracle Database Appliance X6-2-HA in Oracle Database Appliance Release 19.5**

# Component Versions for X5-2 Models

The matrix display the component versions available for Oracle Database Appliance for X5-2.

#### **Table 2-5 Component Versions for Oracle Database Appliance X5-2 for Oracle Database Appliance Release 19.5**

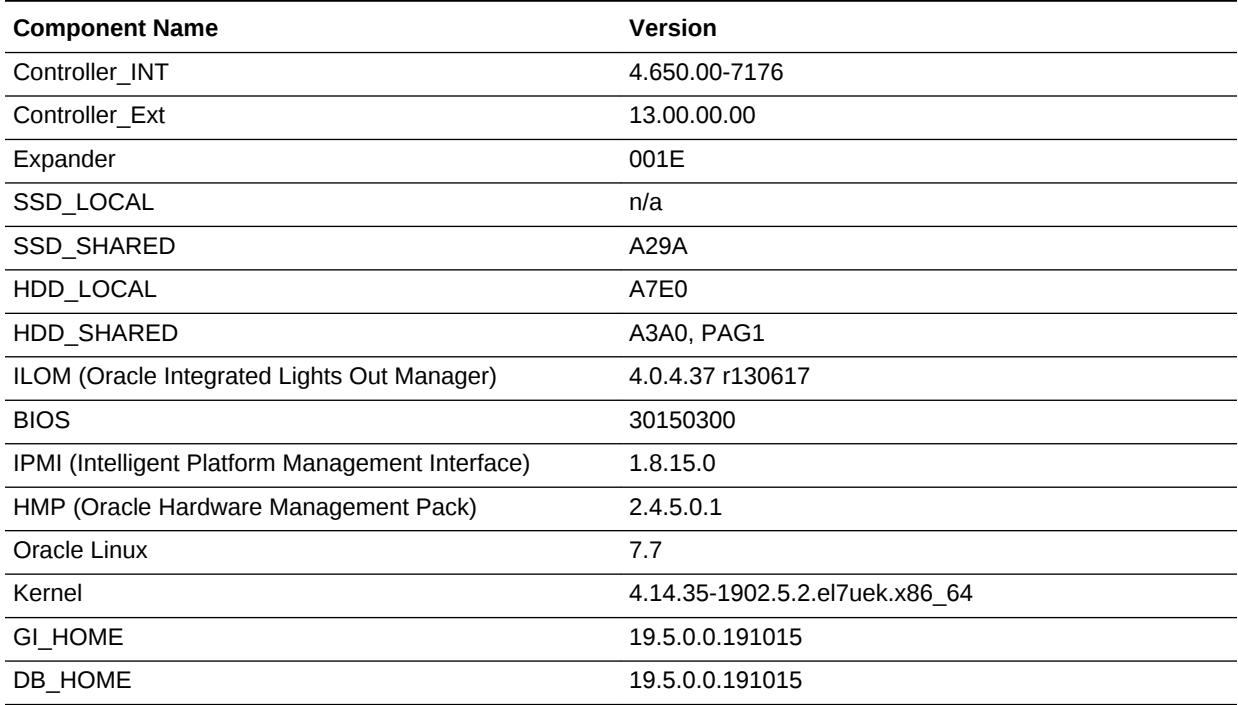

**Table 2-5 (Cont.) Component Versions for Oracle Database Appliance X5-2 for Oracle Database Appliance Release 19.5**

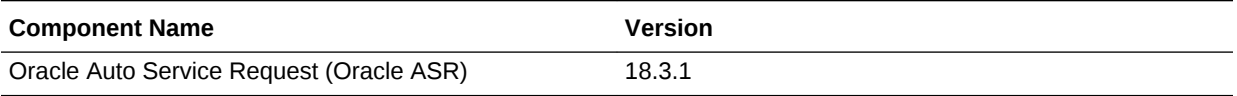

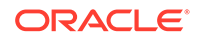

# <span id="page-14-0"></span>Oracle Database Appliance 19.5 Patches

Get information about Oracle Database Appliance patches for this release, the download locations, and how to apply the patches.

- Minimum Software Version Requirements Review the minimum software version requirements for installing this release of Oracle Database Appliance.
- Oracle Database Appliance X8-2S, X8-2M, and X8-2-HA Patches Download the patches available for Oracle Database Appliance X8-2S, X8-2M, and X8-2-HA in My Oracle Support, get information on the prerequisites, and how to apply the patches.
- [Oracle Database Appliance X7-2S, X7-2M, and X7-2-HA Patches](#page-15-0) Download the patches available for Oracle Database Appliance X7-2S, X7-2M, and X7-2-HA in My Oracle Support, get information on the prerequisites, and how to apply the patches.
- [Oracle Database Appliance X6-2S, X6-2M, and X6-2L Patches](#page-16-0) Download the patches available for Oracle Database Appliance X6-2S, X6-2M, and X6-2L in My Oracle Support, get information on the prerequisites, and how to apply the patches.
- [Oracle Database Appliance X6-2-HA Patches](#page-17-0) Download the patches available for Oracle Database Appliance X6-2-HA in My Oracle Support, get information on the prerequisites, and how to apply the patches.
- [Oracle Database Appliance X5-2 Patches](#page-18-0) Download the patches available for Oracle Database Appliance X5-2 in My Oracle Support, get information on the prerequisites, and how to apply the patches.

# Minimum Software Version Requirements

Review the minimum software version requirements for installing this release of Oracle Database Appliance.

You can provision Oracle Database Appliance release 19.5 on Oracle Database Appliance bare metal systems.

# Oracle Database Appliance X8-2S, X8-2M, and X8-2-HA Patches

Download the patches available for Oracle Database Appliance X8-2S, X8-2M, and X8-2-HA in My Oracle Support, get information on the prerequisites, and how to apply the patches.

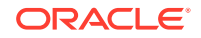

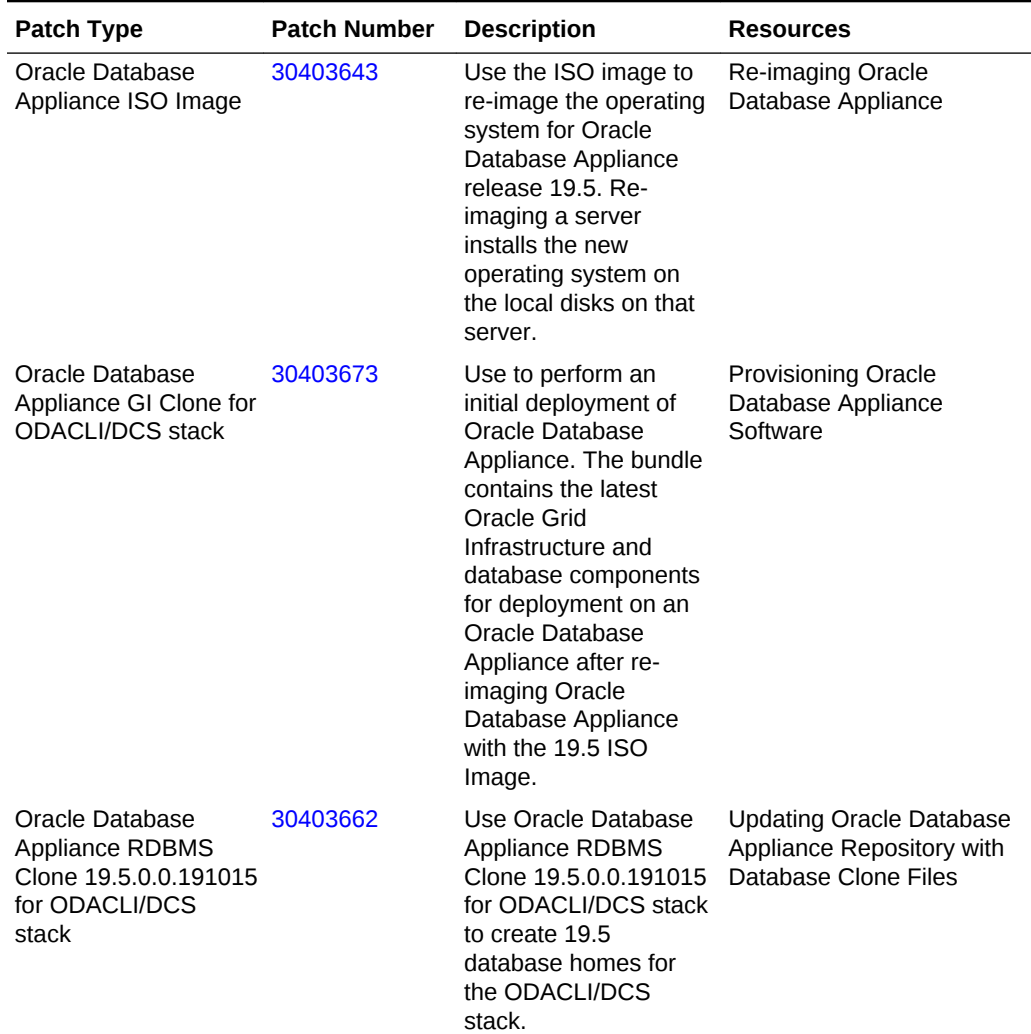

<span id="page-15-0"></span>**Table 3-1 Oracle Database Appliance X8-2S, X8-2M, and X8-2-HA Patches for Oracle Database Appliance Release 19.5**

# Oracle Database Appliance X7-2S, X7-2M, and X7-2-HA Patches

Download the patches available for Oracle Database Appliance X7-2S, X7-2M, and X7-2-HA in My Oracle Support, get information on the prerequisites, and how to apply the patches.

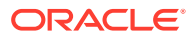

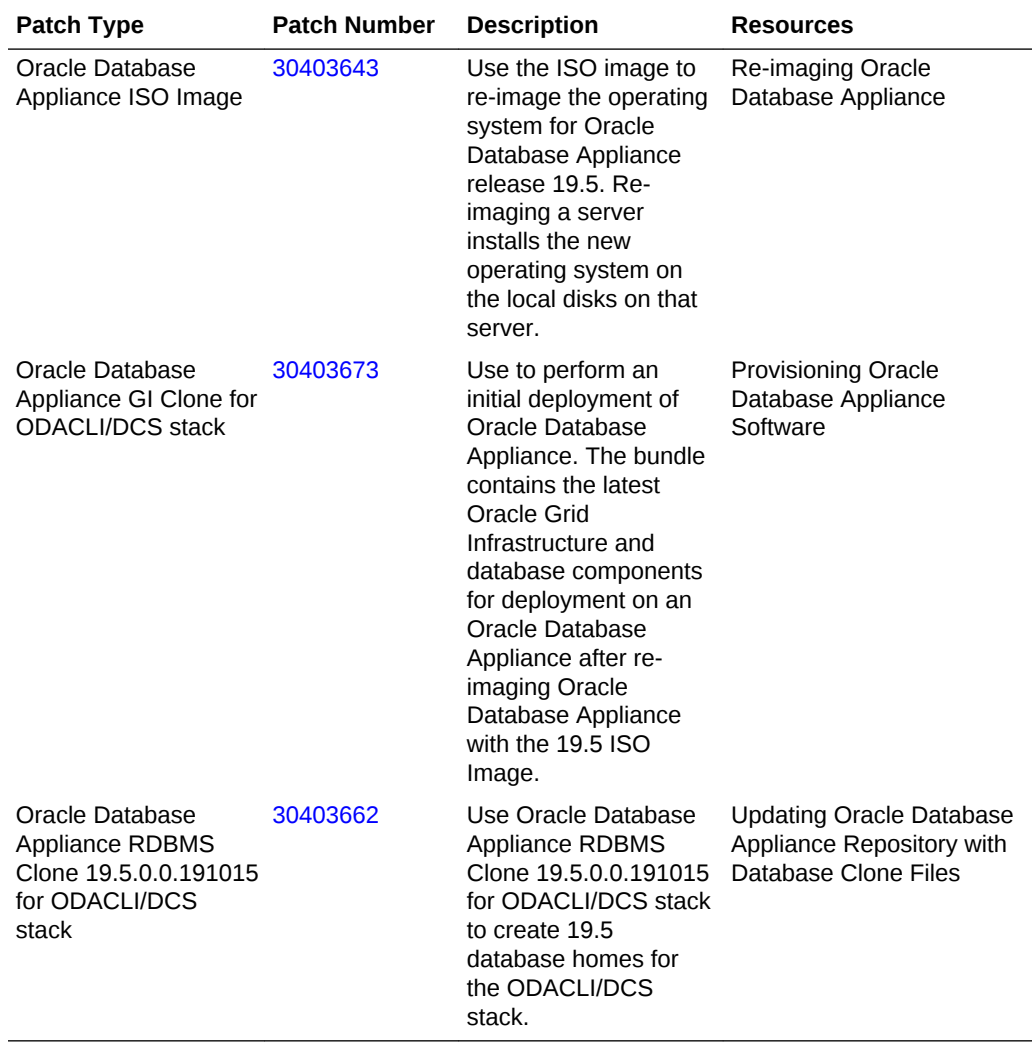

<span id="page-16-0"></span>**Table 3-2 Oracle Database Appliance X7-2S, X7-2M, and X7-2-HA Patches for Oracle Database Appliance Release 19.5**

# Oracle Database Appliance X6-2S, X6-2M, and X6-2L Patches

Download the patches available for Oracle Database Appliance X6-2S, X6-2M, and X6-2L in My Oracle Support, get information on the prerequisites, and how to apply the patches.

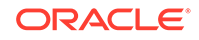

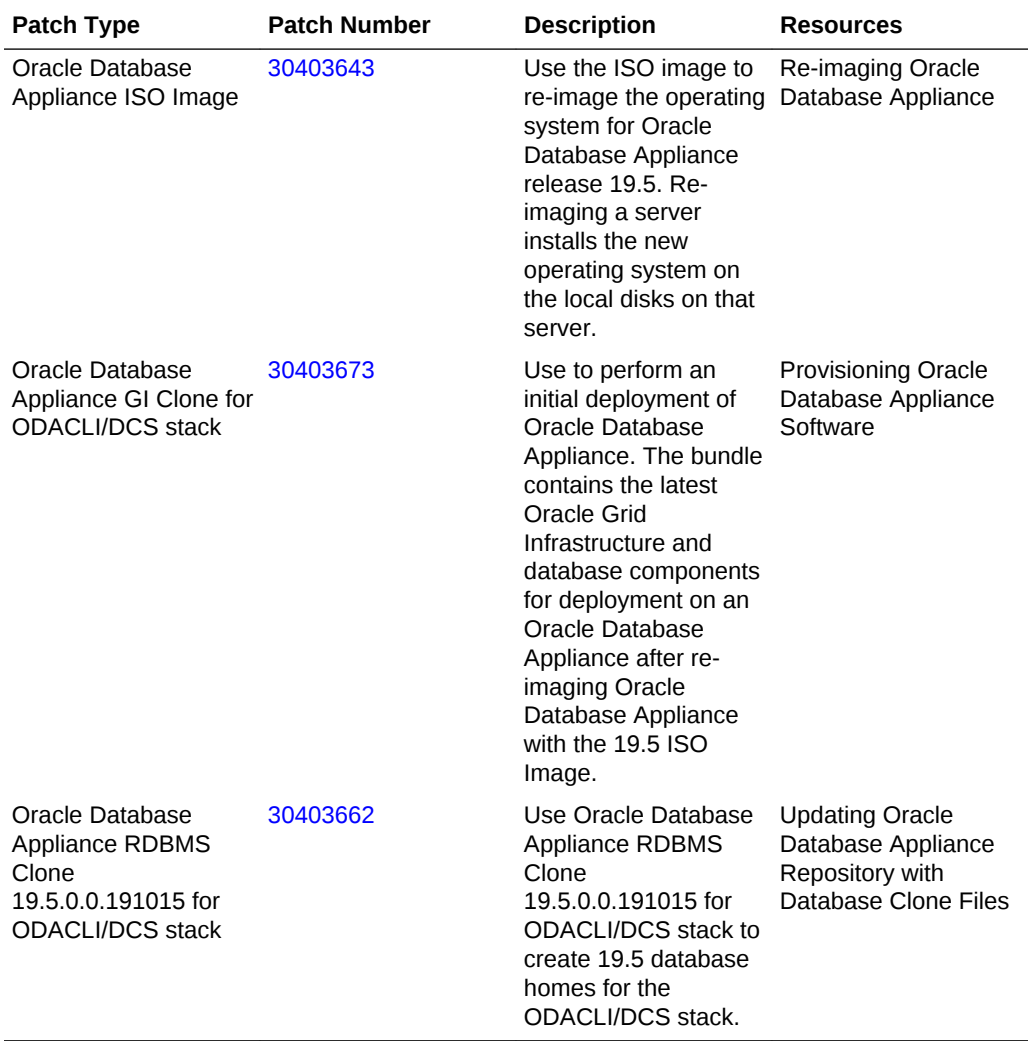

<span id="page-17-0"></span>**Table 3-3 Oracle Database Appliance X6-2S, X6-2M, and X6-2L Patches for Oracle Database Appliance Release 19.5**

# Oracle Database Appliance X6-2-HA Patches

Download the patches available for Oracle Database Appliance X6-2-HA in My Oracle Support, get information on the prerequisites, and how to apply the patches.

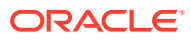

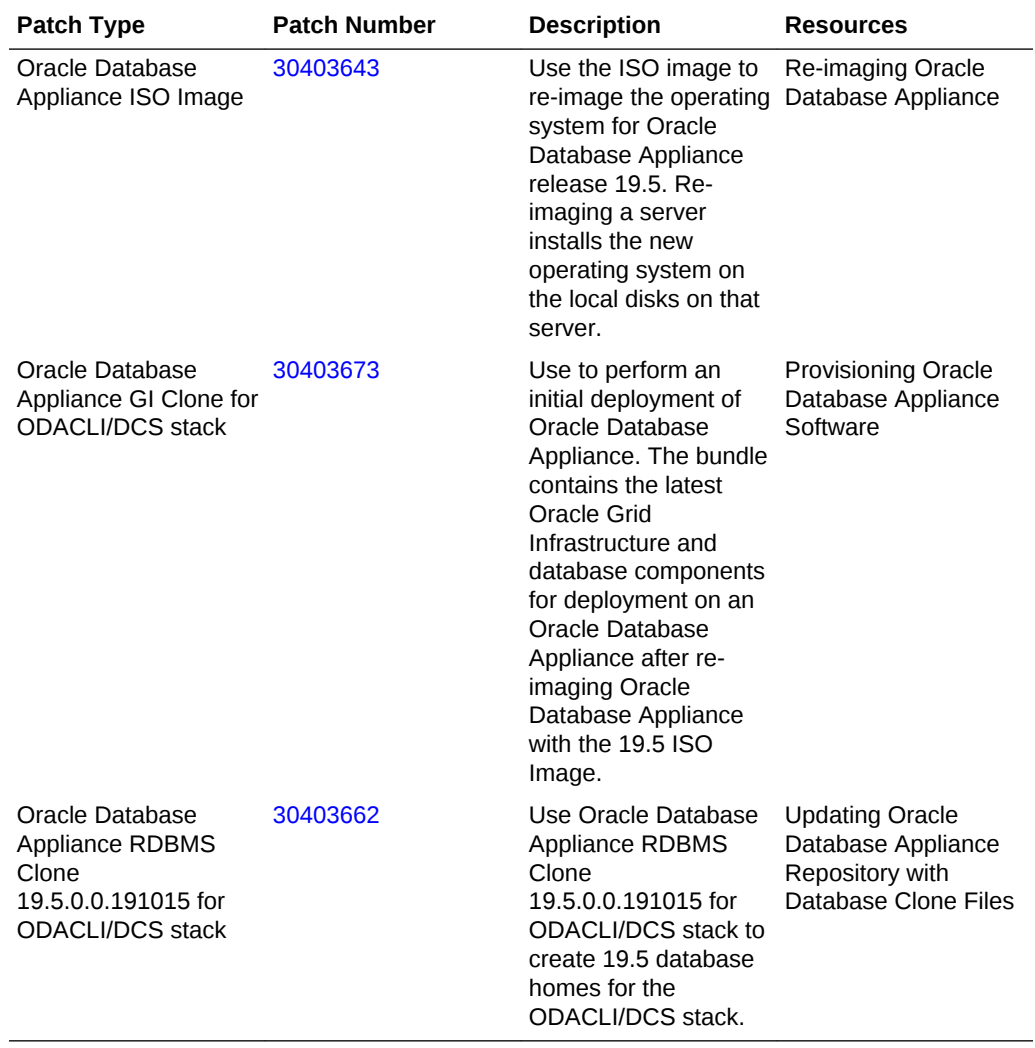

#### <span id="page-18-0"></span>**Table 3-4 Oracle Database Appliance X6-2-HA Patches for Oracle Database Appliance Release 19.5**

# Oracle Database Appliance X5-2 Patches

Download the patches available for Oracle Database Appliance X5-2 in My Oracle Support, get information on the prerequisites, and how to apply the patches.

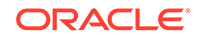

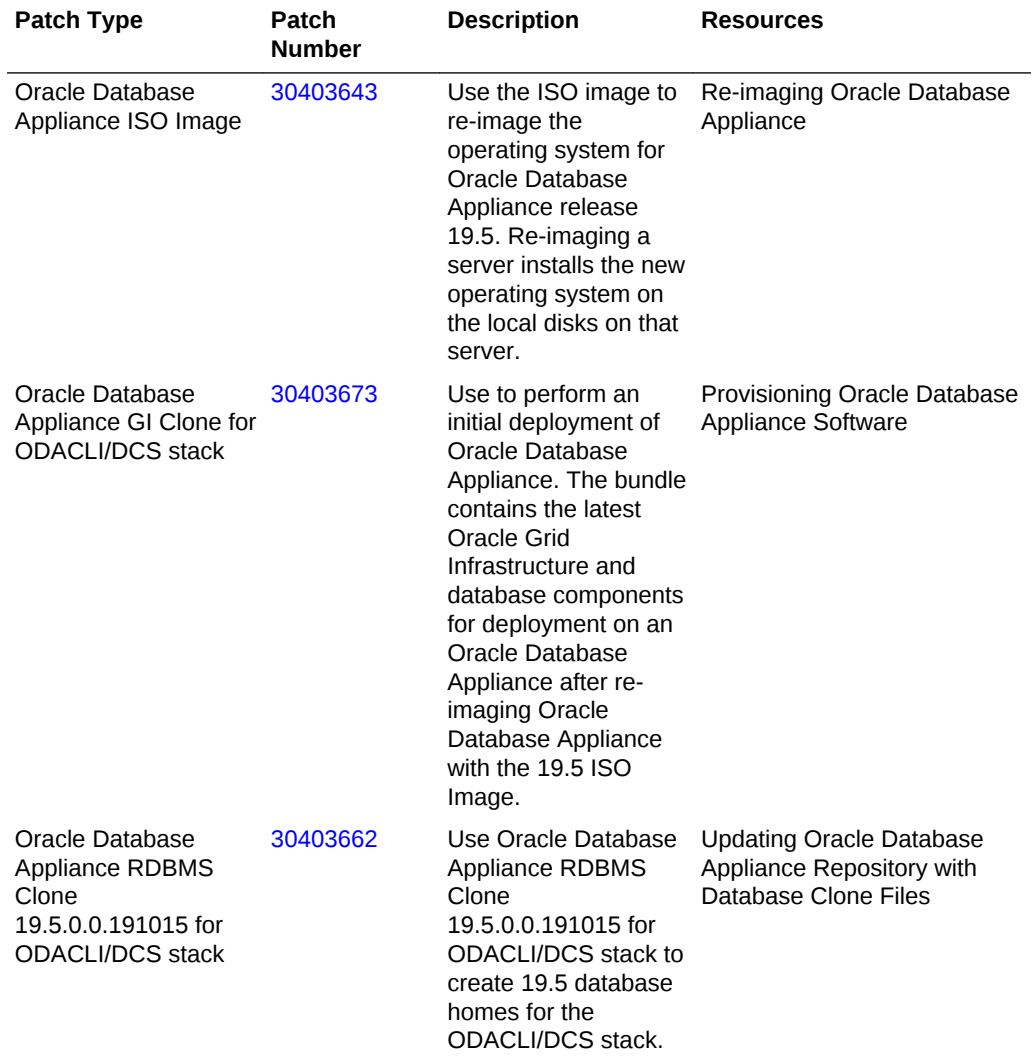

#### **Table 3-5 Oracle Database Appliance X5-2 Patches for Oracle Database Appliance Release 19.5**

# <span id="page-20-0"></span>4 Known Issues with Oracle Database Appliance in This Release

The following are known issues deploying, updating, and managing Oracle Database Appliance in this release.

- Known Issues When Deploying Oracle Database Appliance Understand the known issues when provisioning or deploying Oracle Database Appliance.
- [Known Issues When Managing Oracle Database Appliance](#page-25-0) Understand the known issues when managing or administering Oracle Database Appliance.

## Known Issues When Deploying Oracle Database Appliance

Understand the known issues when provisioning or deploying Oracle Database Appliance.

- [Changing the CPU core count after provisioning appliance fails](#page-21-0) On a newly-provisioned Oracle Database Appliance system, changing the CPU core count fails.
- [Deleting single-instance or Oracle RAC One Database on remote node fails](#page-22-0) Deleting single-instance or Oracle RAC One Database on remote node fails.
- [Error when running ORAchk](#page-22-0) Running the command tfactl run orachk -a fails.
- [Only one network interface displayed after rebooting node](#page-22-0) After rebooting the node, only one network interface is displayed.
- [DCS-10045:Validation error encountered: Error retrieving the cpucores](#page-24-0) When deploying the appliance, DCS-10045 error appears. There is an error retrieving the CPU cores of the second node.
- [Error encountered after running cleanup.pl](#page-24-0) Errors encountered in running odacli commands after running cleanup.pl.
- [Accelerator volume for data is not created on flash storage](#page-24-0) The accelerator volume for data is not created on flash storage, for databases created during provisioning of appliance.
- [Error in provisioning Oracle ASM Database on FLASH storage](#page-25-0) On Oracle Database Appliance High-Availability systems with High Capacity storage, Oracle ASM Database creation on FLASH storage fails.
- [Database creation fails for odb-01s DSS databases](#page-25-0) When attempting to create an DSS database with shape odb-01s, the job may fail with errors.

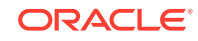

## <span id="page-21-0"></span>Changing the CPU core count after provisioning appliance fails

On a newly-provisioned Oracle Database Appliance system, changing the CPU core count fails.

An Oracle Database Appliance system is provisioned with all CPU cores enabled by default. You can change the CPU core count after provisioning the appliance with the command odacli update-cpucore -c count. Changing the CPU core count fails in the following provisioning cases:

If you provision an Oracle Database Appliance system with Oracle Database Appliance release 19.5, and change the CPU core count as a postinstallation task, then the provisioning fails with the error message:

Apply one-off fix for Bug 30269395 on both nodes in order to update CPU cores. Please refer to 18.7.0.0.0 Release Notes.

#### **Workaround:**

**1.** Download and apply the patch for bug 30269395 available on My Oracle Support:

[https://support.oracle.com/rs?type=patch&id=30269395.](https://support.oracle.com/rs?type=patch&id=30269395)

- **2.** After the patch is successfully applied, change the CPU core count with the command odacli update-cpucore.
- On a new Oracle Database Appliance system, that is not yet provisioned, changing the CPU core count fails with the following error message:

ODA system needs to be provisioned with full CPU cores before updating CPU cores. Please refer to 18.7.0.0.0 release notes.

#### **Workaround:**

- **1.** Provision the system with Oracle Database Appliance release 19.5.
- **2.** Download and apply the patch for bug 30269395 available on My Oracle Support:

[https://support.oracle.com/rs?type=patch&id=30269395.](https://support.oracle.com/rs?type=patch&id=30269395)

**3.** After the patch is successfully applied, change the CPU core count with the command odacli update-cpucore.

#### **Hardware Models**

All Oracle Database Appliance hardware models

This issue is tracked with Oracle bug 30313635.

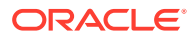

## <span id="page-22-0"></span>Deleting single-instance or Oracle RAC One Database on remote node fails

Deleting single-instance or Oracle RAC One Database on remote node fails.

The following error message is displayed.

Missing arguments : required sqlplus connection information is not provided.

#### **Hardware Models**

Oracle Database Appliance hardware models with Flex diskgroup

#### **Workaround**

Delete the single-instance or Oracle RAC One Database on the local node. This issue is tracked with Oracle bug 30498134.

## Error when running ORAchk

Running the command tfactl run orachk -a fails.

The following error message is displayed.

ORAchk is not able to determine Oracle Database Appliance Hardware type.

#### **Hardware Models**

All Oracle Database Appliance hardware models

#### **Workaround**

Instead, run the command orachk -a.

This issue is tracked with Oracle bug 30454351.

### Only one network interface displayed after rebooting node

After rebooting the node, only one network interface is displayed.

When both nodes reboot or power on simultaneously, only one of HAIP interfaces is used and Oracle ASM may not be able to start. The netstat command returns only one of two interfaces.

# netstat -nr | grep 169 169.254.0.0 0.0.0.0 255.255.0.0 U 0 0 0 eth0

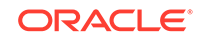

Ensure that the ora.cluster\_interconnect.haip is ONLINE on one node before rebooting (or powering on) on the other node.

```
# /u01/app/18.0.0.0/grid/bin/crsctl stat res -t -init|grep -A1 
ora.cluster_interconnect.haip 
   ---------------------------------------------------------------------------
--- 
-- 
Name Target State Server Server State
details 
  ---------------------------------------------------------------------------
--- 
-- 
Cluster Resources 
    ---------------------------------------------------------------------------
--- 
-- 
ora.cluster_interconnect.haip 
     1 ONLINE ONLINE <hostname> STABLE
```
#### **Hardware Models**

Oracle Database Appliance hardware models baremetal deployments on X4-2 and X7-2. X5-2 and X6-2 baremetal deployments with Infiniband Interconnect are not affected.

#### **Workaround**

If both nodes are already rebooted simultaneously and only one interface is configured for high-availability, then stop crs on both nodes and start crs one by one.

- **1.** Login as root in any node and stop the cluster with the -all option.
	- # /u01/app/18.0.0.0/grid/bin/crsctl stop cluster -all
- **2.** Stop crs on both nodes.

```
[Node 0] 
# /u01/app/18.0.0.0/grid/bin/crsctl stop crs 
[Node 1] 
# /u01/app/18.0.0.0/grid/bin/crsctl stop crs
```
**3.** Start crs on each node, one by one.

```
[Node 0] 
# /u01/app/18.0.0.0/grid/bin/crsctl start crs 
[Node 1] 
# /u01/app/18.0.0.0/grid/bin/crsctl start crs
```
This issue is tracked with Oracle bug 29613692.

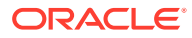

## <span id="page-24-0"></span>DCS-10045:Validation error encountered: Error retrieving the cpucores

When deploying the appliance, DCS-10045 error appears. There is an error retrieving the CPU cores of the second node.

#### **Hardware Models**

Oracle Database Appliance X7-2-HA

#### **Workaround**

- **1.** Remove the following directory in Node0: /opt/oracle/dcs/repo/node\_0
- **2.** Remove the following directory in Node1: /opt/oracle/dcs/repo/node\_1
- **3.** Restart the dcs-agent on both nodes.

cd /opt/oracle/dcs/bin initctl stop initdcsagent initctl start initdcsagent

This issue is tracked with Oracle bug 27527676.

## Error encountered after running cleanup.pl

Errors encountered in running odacli commands after running cleanup.pl.

After running cleanup.pl, when you try to use odacli commands, the following error is encountered:

DCS-10042:User oda-cliadmin cannot be authorized.

#### **Hardware Models**

All Oracle Database Appliance hardware models for bare metal deployments

#### **Workaround**

Run the following commands to set up the credentials for the user oda-cliadmin on the agent wallet:

# rm -rf /opt/oracle/dcs/conf/.authconfig

# /opt/oracle/dcs/bin/setupAgentAuth.sh

This issue is tracked with Oracle bug 29038717.

## Accelerator volume for data is not created on flash storage

The accelerator volume for data is not created on flash storage, for databases created during provisioning of appliance.

#### **Hardware Models**

Oracle Database Appliance high capacity environments with HDD disks

**ORACLE** 

#### <span id="page-25-0"></span>**Workaround**

Do not create the database when provisioning the appliance. This creates all required disk groups, including flash. After provisioning the appliance, create the database. The accelerator volume is then created.

This issue is tracked with Oracle bug 28836461.

### Error in provisioning Oracle ASM Database on FLASH storage

On Oracle Database Appliance High-Availability systems with High Capacity storage, Oracle ASM Database creation on FLASH storage fails.

This issue occurs because the FLASH disk group is not mounted.

#### **Hardware Models**

All Oracle Database Appliance high-availability hardware models with High Capacity storage configuration

#### **Workaround**

Provision the appliance without creating the database, and then create the database.

This issue is tracked with Oracle bug 30309798.

### Database creation fails for odb-01s DSS databases

When attempting to create an DSS database with shape odb-01s, the job may fail with errors.

```
CRS-2674: Start of 'ora.test.db' on 'example_node' failed
CRS-5017: The resource action "ora.test.db start" encountered the following
error:
ORA-03113: end-of-file on communication channel
Process ID: 0
Session ID: 0 Serial number: 0
. For details refer to "(:CLSN00107:)" in
"/u01/app/grid/diag/crs/example_node/crs/trace/crsd_oraagent_oracle.trc".
```
#### **Hardware Models**

Oracle Database Appliance X6-2-HA, X5-2, X4-2, X3-2, and V1

#### **Workaround**

There is no workaround. Select an alternate shape to create the database.

This issue is tracked with Oracle bug 27768012.

## Known Issues When Managing Oracle Database Appliance

Understand the known issues when managing or administering Oracle Database Appliance.

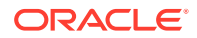

- <span id="page-26-0"></span>iRestore, recovery, and update operations on a database fail iRestore, recovery, and update operations on a database fail, if the ObjectStore Container used by the database already has a copy.
- Error when creating a backup network using the Web Console Creating a network of type Backup using the Web Console fails.
- [Missing DATA, RECO, and REDO entries when dbstorage is rediscovered](#page-27-0) Running the odacli update-registry command with -n all --force or -n dbstorage --force option can result in metadata corruption.
- [Incorrect Aura8 firmware value displayed](#page-27-0) The Aura8 firmware version displayed in the components list is incorrect.
- [The odaeraser tool does not work if oakd is running in non-cluster mode](#page-27-0) After cleaning up the deployment, the Secure Eraser tool does not work if oakd is running in non-cluster mode.
- [Issues with the Web Console on Microsoft web browsers](#page-28-0) Oracle Database Appliance Web Console has issues on Microsoft Edge and Microsoft Internet Explorer web browsers.
- [Disk space issues due to Zookeeper logs size](#page-28-0) The Zookeeper log files, zookeeper.out and /opt/zookeeper/log/ zkMonitor. log, are not rotated, when new logs are added. This can cause disk space issues.
- [Error after running the cleanup script](#page-29-0) After running the cleanup.pl script, the following error message appears: DCS-10001:Internal error encountered: Fail to start hand shake.
- [Error in node number information when running network CLI commands](#page-30-0) Network information for node0 is always displayed for some odacli commands, when the  $-u$  option is not specified.

## iRestore, recovery, and update operations on a database fail

iRestore, recovery, and update operations on a database fail, if the ObjectStore Container used by the database already has a copy.

#### **Hardware Models**

All Oracle Database Appliance hardware models

#### **Workaround**

When performing iRestore, recovery, and update operations on a database, ensure that files are not copied to the ObjectStore Container.

This issue is tracked with Oracle bug 30529607.

## Error when creating a backup network using the Web Console

Creating a network of type Backup using the Web Console fails.

#### **Hardware Models**

All Oracle Database Appliance hardware models

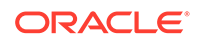

#### **Workaround**

Log out and log into the Web Console and try the operation again.

This issue is tracked with Oracle bug 30535375.

## <span id="page-27-0"></span>Missing DATA, RECO, and REDO entries when dbstorage is rediscovered

Running the odacli update-registry command with -n all --force or -n dbstorage --force option can result in metadata corruption.

#### **Hardware Models**

All Oracle Database Appliance hardware models bare metal deployments

#### **Workaround**

Run the -all option when all the databases created in the system use OAKCLI in migrated systems. On other systems that run on DCS stack, update all components other than dbstorage individually, using the odacli update-registry -n component\_name\_to\_be\_updated\_excluding\_dbstorage.

This issue is tracked with Oracle bug 30274477.

## Incorrect Aura8 firmware value displayed

The Aura8 firmware version displayed in the components list is incorrect.

#### **Models**

Oracle Database Appliance X8-2S and X8-2M

#### **Workaround**

None.

This issue is tracked with Oracle bug 30340410.

## The odaeraser tool does not work if oakd is running in non-cluster mode

After cleaning up the deployment, the Secure Eraser tool does not work if oakd is running in non-cluster mode.

#### **Hardware Models**

All Oracle Database Appliance Hardware bare metal systems

#### **Workaround**

After cleanup of the deployment, oakd is started in the non-cluster mode, and it cannot be stopped using "odaadmcli stop oak" command. In such a case, if the Secure Erase tool is run, then the odaeraser command fails.

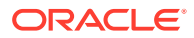

Use the command odaadmcli shutdown oak to stop oakd.

This issue is tracked with Oracle bug 28547433.

## <span id="page-28-0"></span>Issues with the Web Console on Microsoft web browsers

Oracle Database Appliance Web Console has issues on Microsoft Edge and Microsoft Internet Explorer web browsers.

Following are issues with Microsoft web browsers:

- Oracle Database Appliance Web Console does not display correctly on Microsoft Edge and Microsoft Internet Explorer web browsers.
- Advanced Information for the appliance does not display on Microsoft Internet Explorer web browser.
- Job activity status does not refresh in the Web Console on Microsoft Internet Explorer web browser.
- After configuring the oda-admin password, the following error is displayed:

Failed to change the default user (oda-admin) account password. Status Code: 500 DCS-10001: DCS-10001:Internal error encountered: User not authorized

**Workaround:** Close the Microsoft Internet Explorer browser session and open another browser session.

#### **Models**

All Oracle Database Appliance Hardware Models bare metal deployments

#### **Workaround**

To access the Web Console, use either Google Chrome or Firefox.

This issue is tracked with Oracle bugs 27798498, 27028446, 30077007, 30099089, 29887027, and 27799452.

## Disk space issues due to Zookeeper logs size

The Zookeeper log files, zookeeper.out and /opt/zookeeper/log/zkMonitor.log, are not rotated, when new logs are added. This can cause disk space issues.

#### **Hardware Models**

All Oracle Database Appliance hardware models for bare metal deployments

#### **Workaround**

Rotate the zookeeper log file manually, if the log file size increases, as follows:

**1.** Stop the DCS-agent service for zookeeper on both nodes.

initctl stop initdcsagent

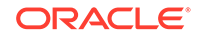

<span id="page-29-0"></span>**2.** Stop the zookeeper service on both nodes.

/opt/zookeeper/bin/zkServer.sh stop

- **3.** Clean the zookeeper logs after taking the backup, by manually deleting the existing file or by following steps 4 to 10.
- **4.** Set the ZOO\_LOG\_DIR as an environment variable to a different log directory, before starting the zookeeper server.

export ZOO\_LOG\_DIR=/opt/zookeeper/log

**5.** Switch to ROLLINGFILE, to set the capability to roll.

export ZOO\_LOG4J\_PROP="INFO, ROLLINGFILE"

Restart the zookeeper server, for the changes to take effect.

**6.** Set the following parameters in the /opt/zookeeper/conf/log4j.properties file, to limit the number of backup files, and the file sizes.

zookeeper.log.dir=/opt/zookeeper/log zookeeper.log.file=zookeeper.out log4j.appender.ROLLINGFILE.MaxFileSize=10MB log4j.appender.ROLLINGFILE.MaxBackupIndex=10

**7.** Start zookeeper on both nodes.

/opt/zookeeper/bin/zkServer.sh start

**8.** Check the zookeeper status, and verify that zookeeper runs in leader/follower/ standalone mode.

/opt/zookeeper/bin/zkServer.sh status ZooKeeper JMX enabled by default Using config: /opt/zookeeper/bin/../conf/zoo.cfg Mode: follower

**9.** Start the dcs agent on both nodes.

initctl start initdcsagent

**10.** Purge the zookeeper monitor log, zkMonitor.log, in the location /opt/ zookeeper/log. You do not have to stop the zookeeper service.

This issue is tracked with Oracle bug 29033812.

## Error after running the cleanup script

After running the cleanup.pl script, the following error message appears: DCS-10001:Internal error encountered: Fail to start hand shake.

The error is causes when you run the following steps:

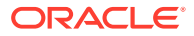

- <span id="page-30-0"></span>1. Run cleanup.pl on the first node (Node0). Wait until the cleanup script finishes, then reboot the node.
- **2.** Run cleanup.pl on the second node (Node1). Wait until the cleanup script finishes, then reboot the node.
- **3.** After both nodes are started, use the command-line interface to list the jobs on Node0. An internal error appears.

```
# odacli list-jobs
DCS-10001:Internal error encountered: Fail to start hand shake to 
localhost:7070
```
#### **Hardware Models**

Oracle Database Appliance X7-2-HA

#### **Workaround**

**1.** Verify the zookeeper status on the both nodes before starting dcsagent:

/opt/zookeeper/bin/zkServer.sh status

For a single-node environment, the status should be: leader, or follower, or standalone.

**2.** Restart the dcsagent on Node0 after running the cleanup.pl script.

```
# initctl stop initdcsagent 
# initctl start initdcsagent
```
## Error in node number information when running network CLI commands

Network information for node0 is always displayed for some odacli commands, when the -u option is not specified.

If the -u option is not provided, then the describe-networkinterface, list-networks and the describe-network odacli commands always display the results for node0 (the default node), irrespective of whether the command is run from node0 or node1.

#### **Hardware Models**

Oracle Database Appliance X7-2-HA, X6-2-HA, X5-2, X4-2, X3-2, and V1

#### **Workaround**

Specify the -u option in the odacli command, for details about the current node.

This issue is tracked with Oracle bug 27251239.

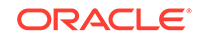

# Index

C

component versions, *[2-1](#page-9-0)*–*[2-3](#page-11-0)*

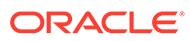